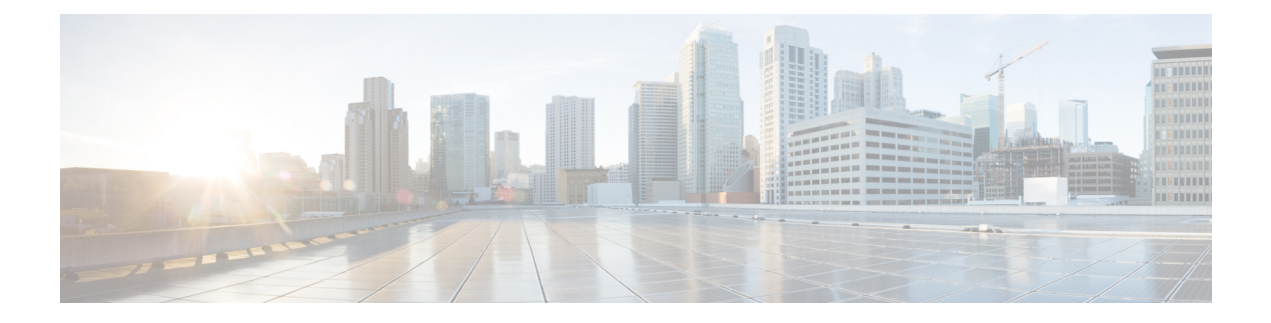

# **Hunt Pilot Setup**

This chapter provides information to add, configure, or delete a hunt pilot.

For additional information about understanding route plans, wildcards and special characters in route patterns and hunt pilots, see the *Cisco Unified Communications Manager System Guide*.

- [About](#page-0-0) Hunt Pilot Setup, on page 1
- Hunt Pilot [Settings,](#page-1-0) on page 2

### <span id="page-0-0"></span>**About Hunt Pilot Setup**

In Cisco Unified Communications Manager Administration, use the **Call Routing** > **Route/Hunt** > **Hunt Pilot** menu path to configure hunt pilots.

A hunt pilot comprises a string of digits (an address) and a set of associated digit manipulations that route calls to a hunt list. Hunt pilots provide flexibility in network design. They work in conjunction with route filters and hunt lists to direct calls to specific devices and to include, exclude, or modify specific digit patterns.

#### **Call Queuing**

The Call Queuing feature provides an enhanced capability for handling incoming calls to a hunt pilot number.

#### **Hunt Pilot Configuration Tips**

Before you begin, ensure that the following items are configured in Cisco Unified Communications Manager:

- Hunt list
- Partition (unless you are using <None>)
- Route filter (unless you are using <None>)

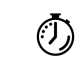

**Timesaver**

Assigning 8XXX to a hunt pilot causes hunting through all directory numbers 8000 to 8999. Similarly, 82XX hunts through directory numbers 8200 to 8299.

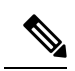

**Note**

After you choose a hunt list from the Hunt List drop-down list box, you can use the (Edit) link that displays next to the Hunt List field to take you to the Hunt List Configuration window for the hunt list that you choose. Use the Hunt List Configuration window to see the line group or groups that are included in that hunt list.

## <span id="page-1-0"></span>**Hunt Pilot Settings**

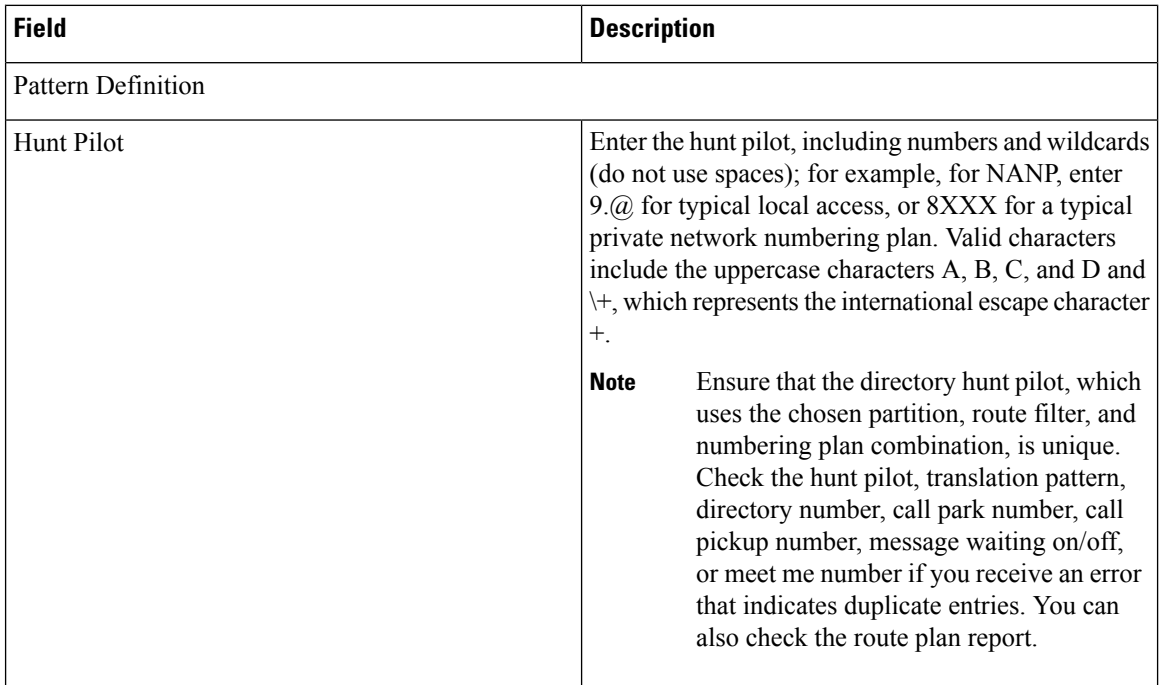

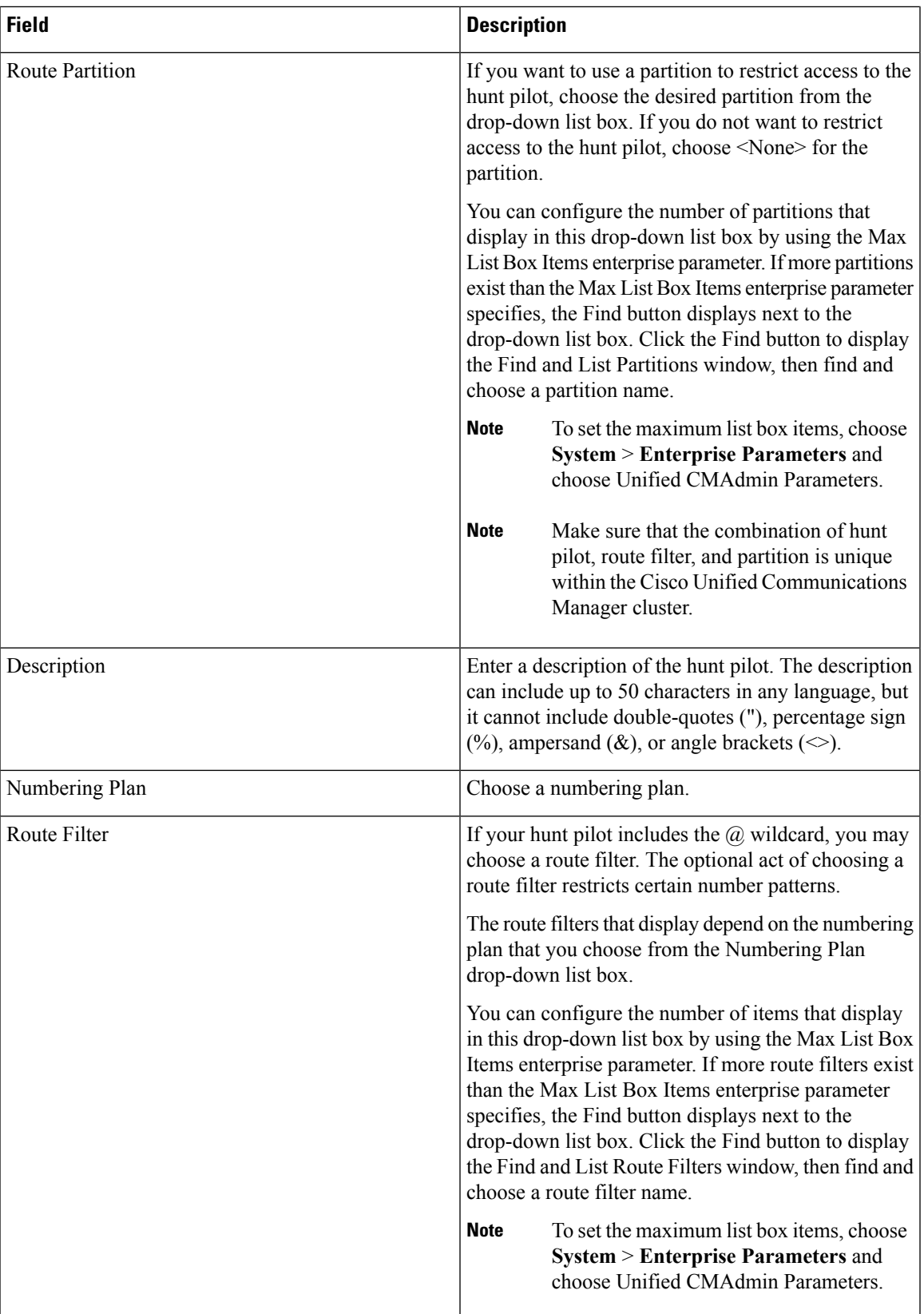

 $\mathbf I$ 

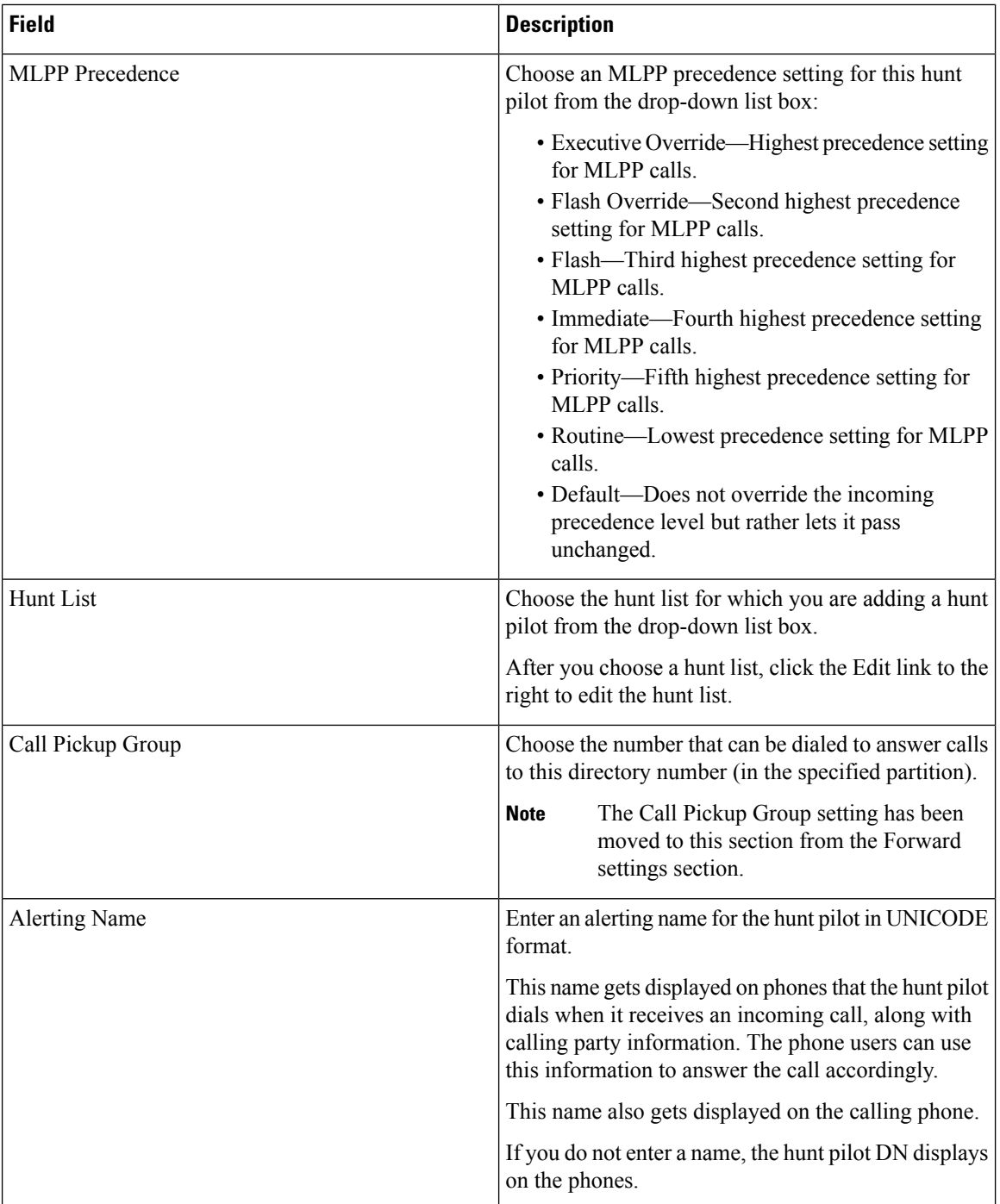

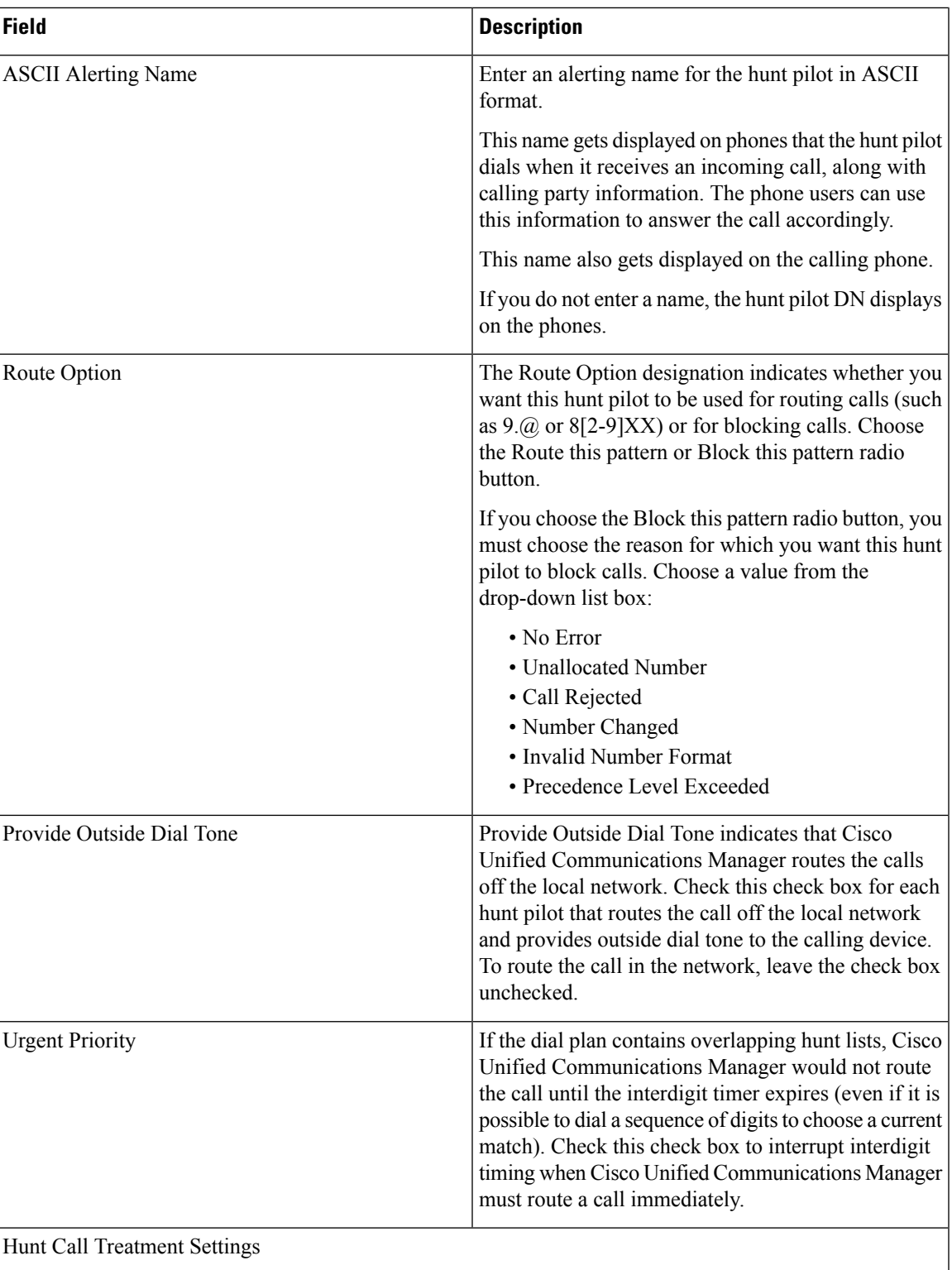

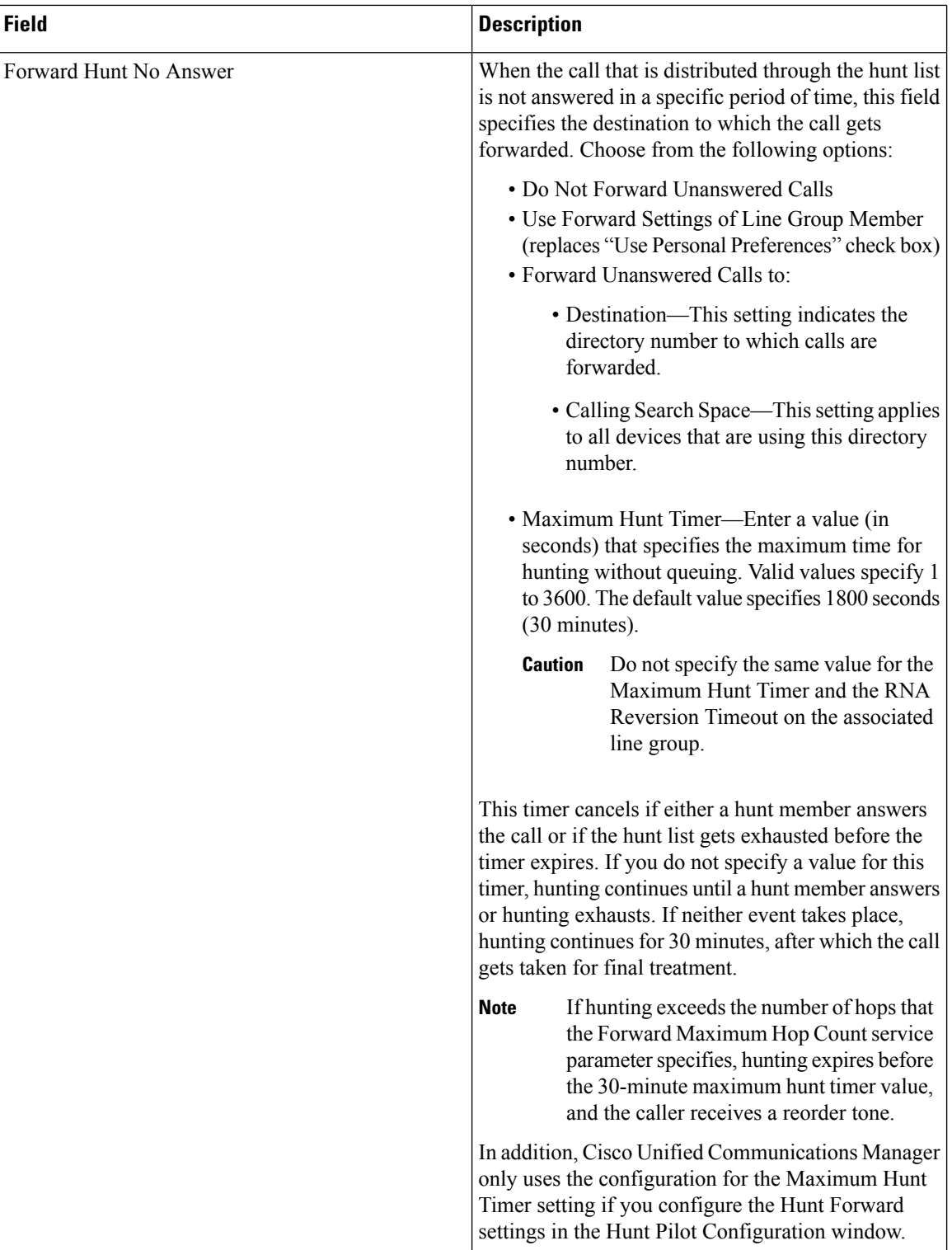

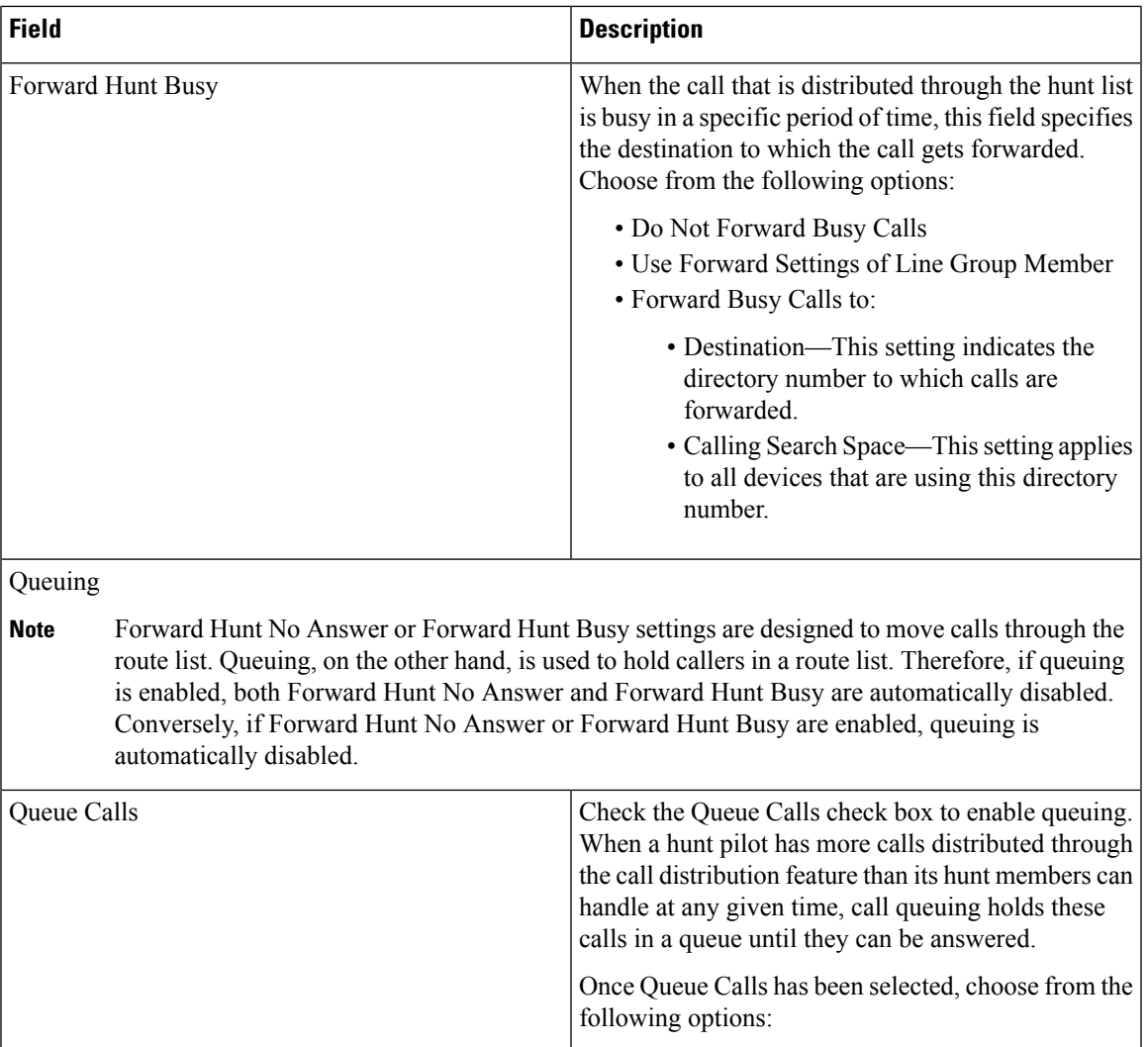

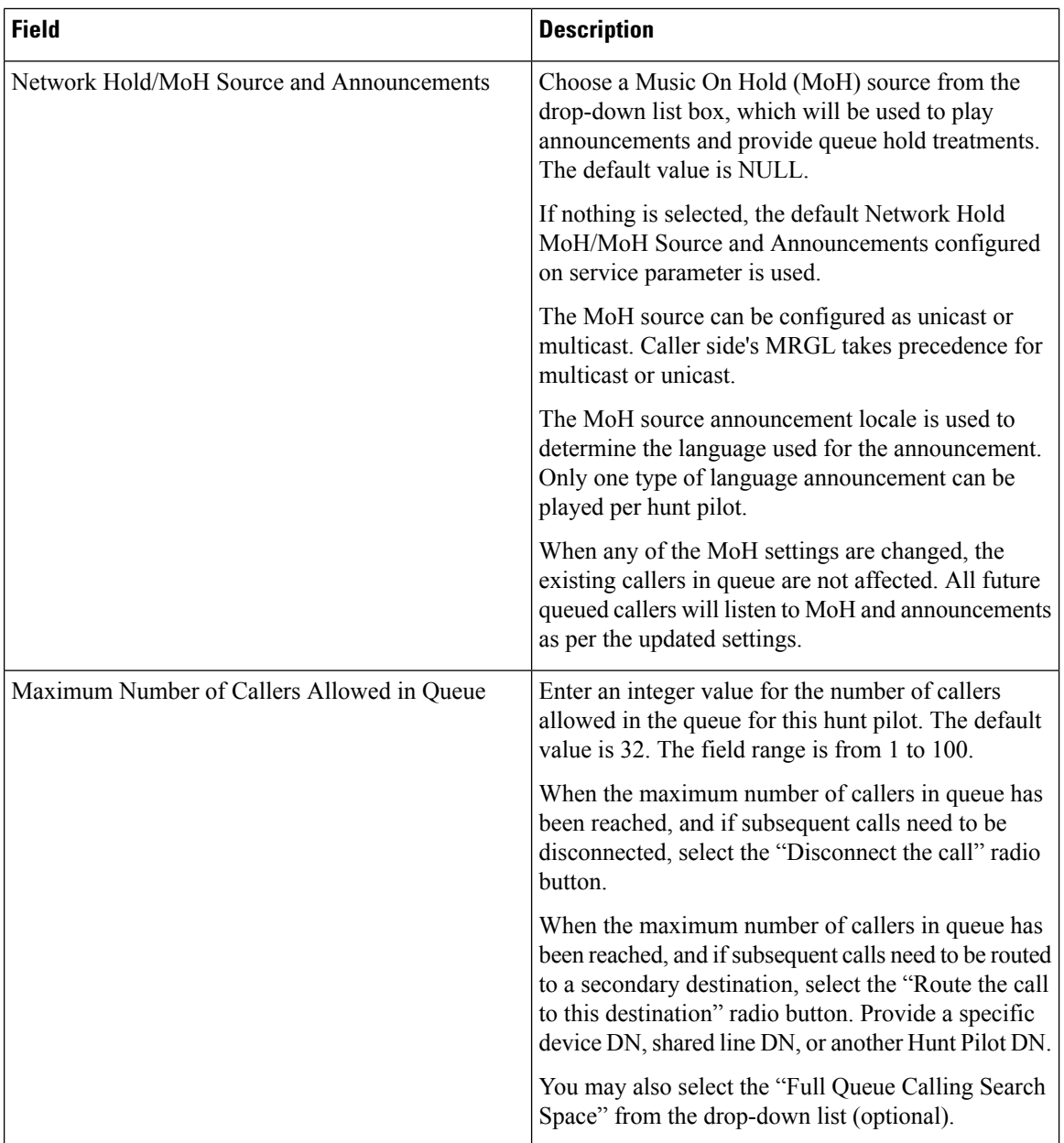

i.

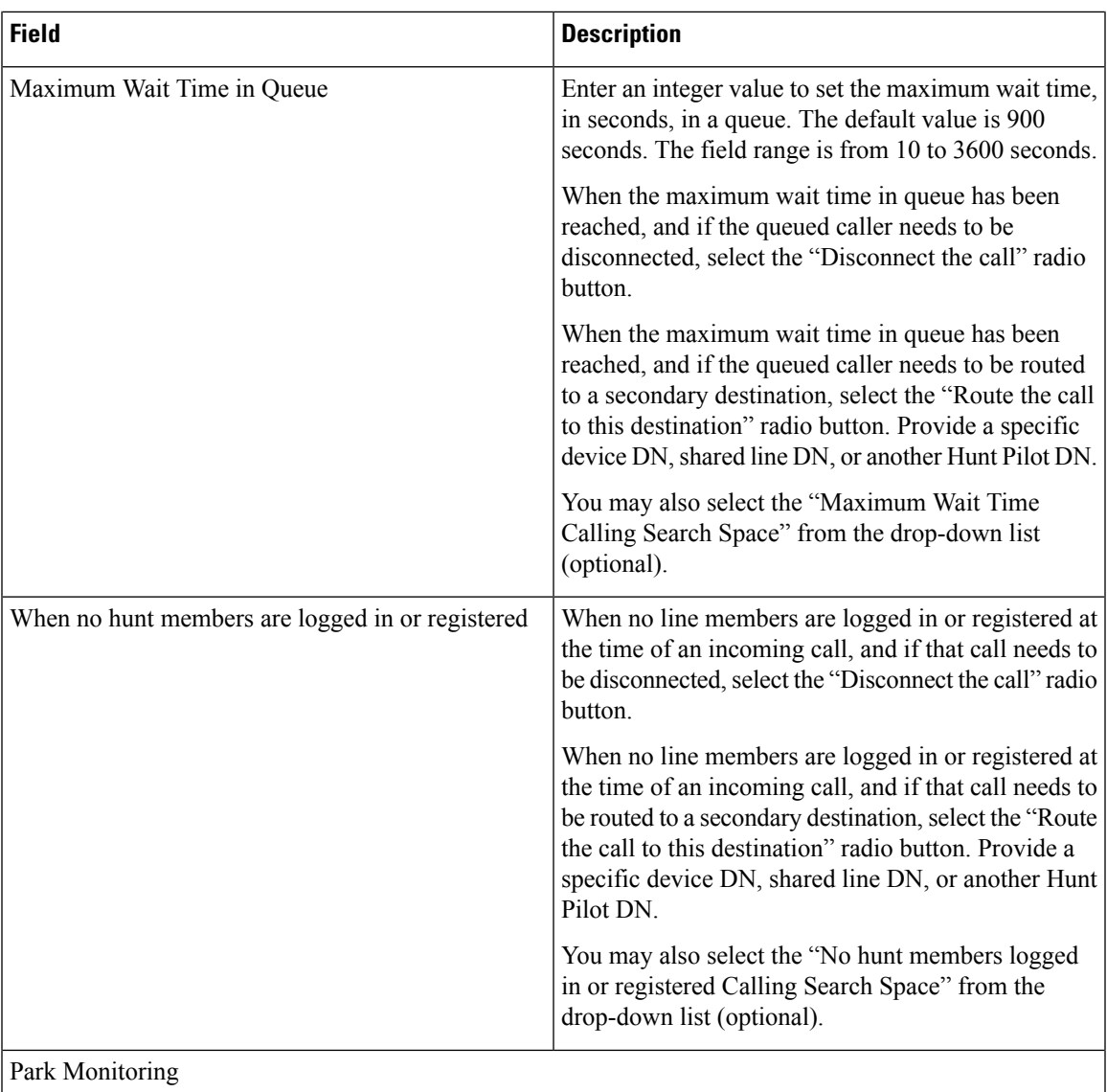

 $\mathbf I$ 

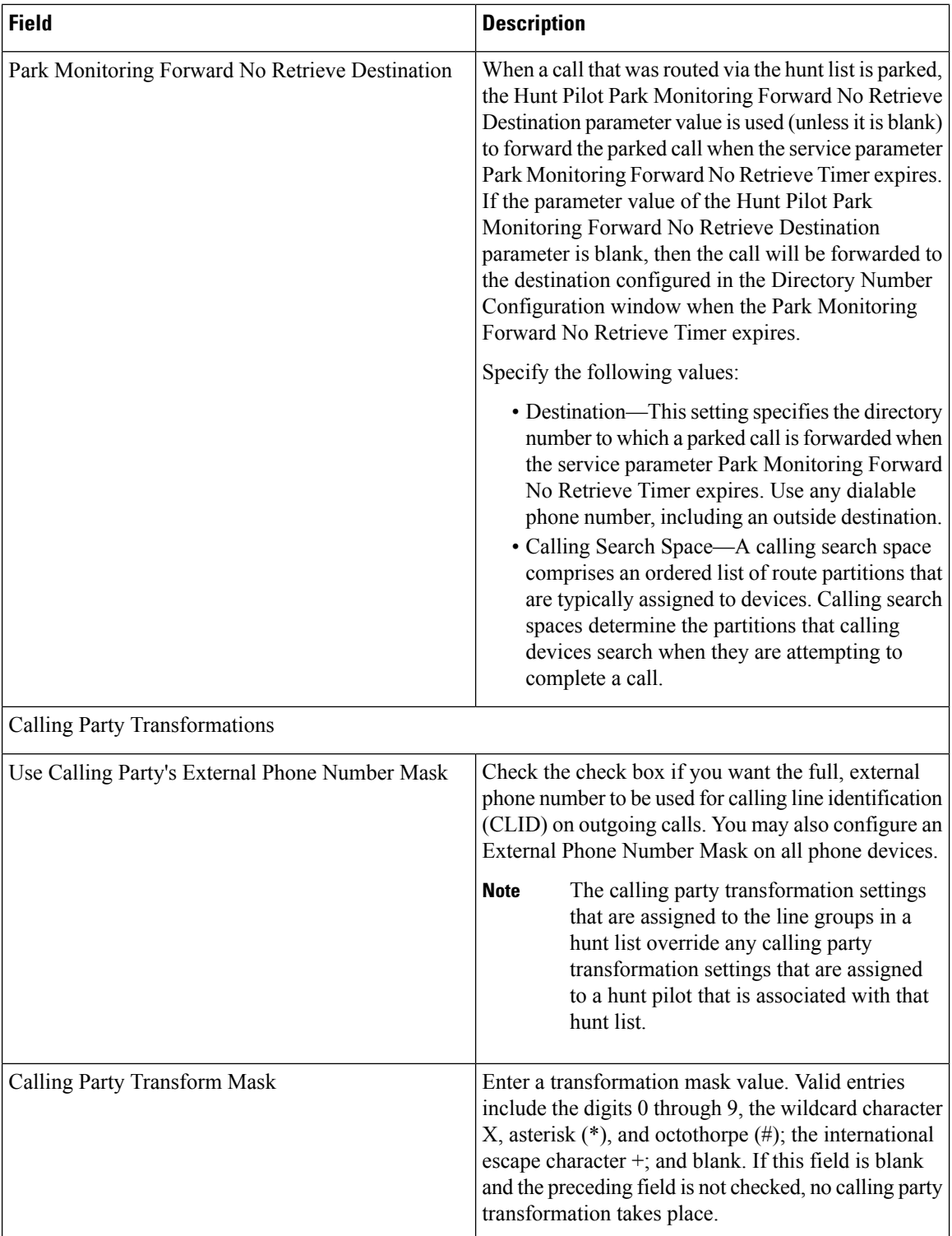

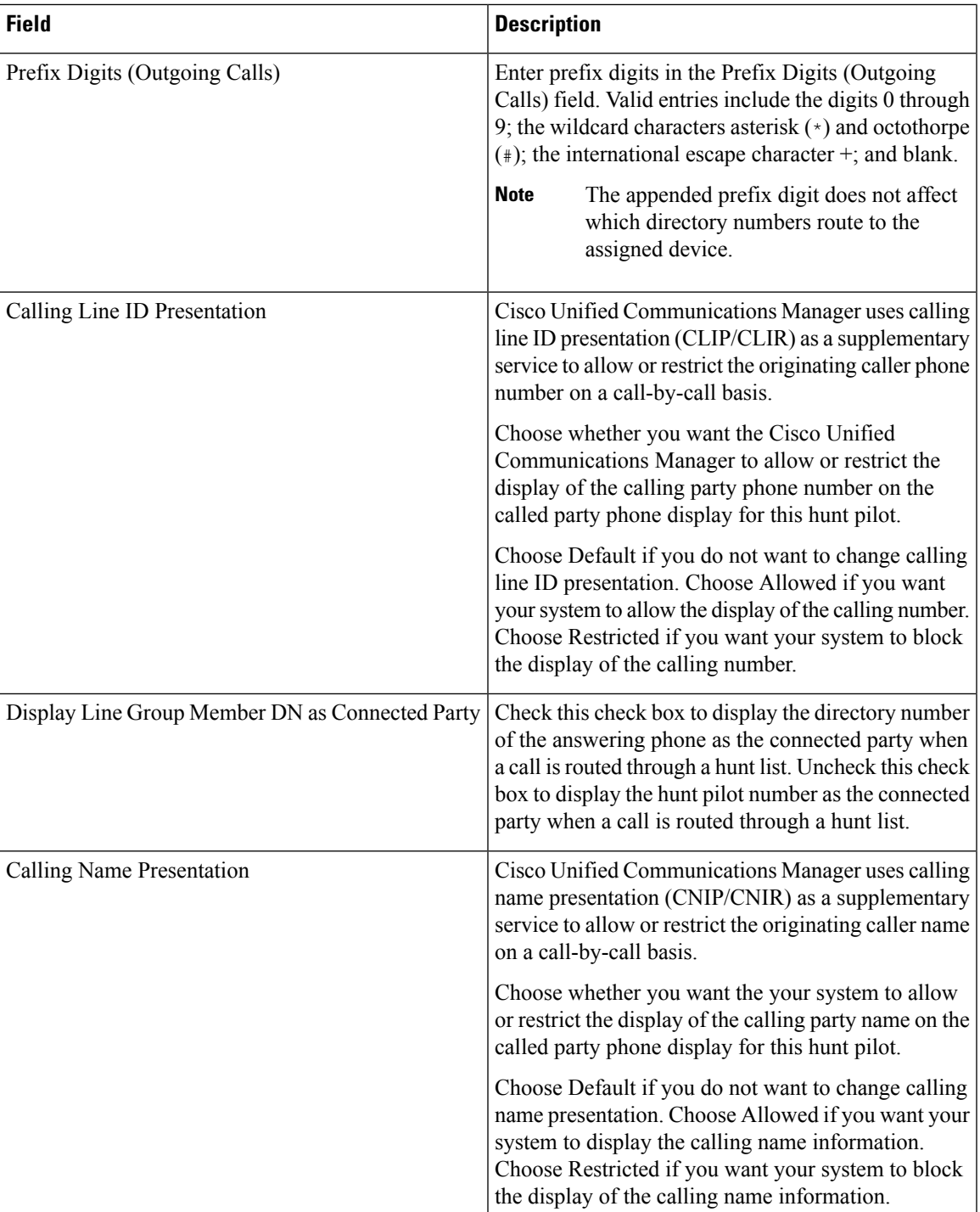

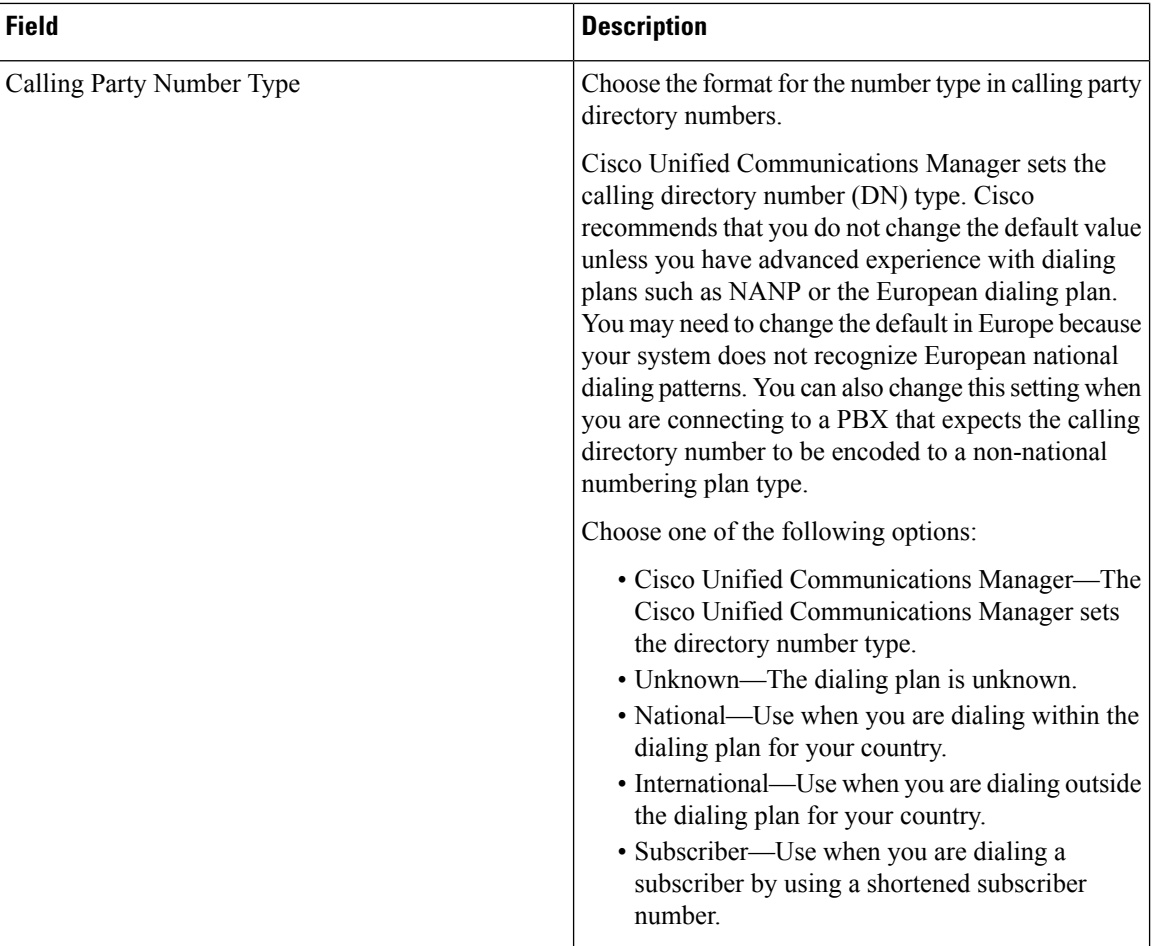

i.

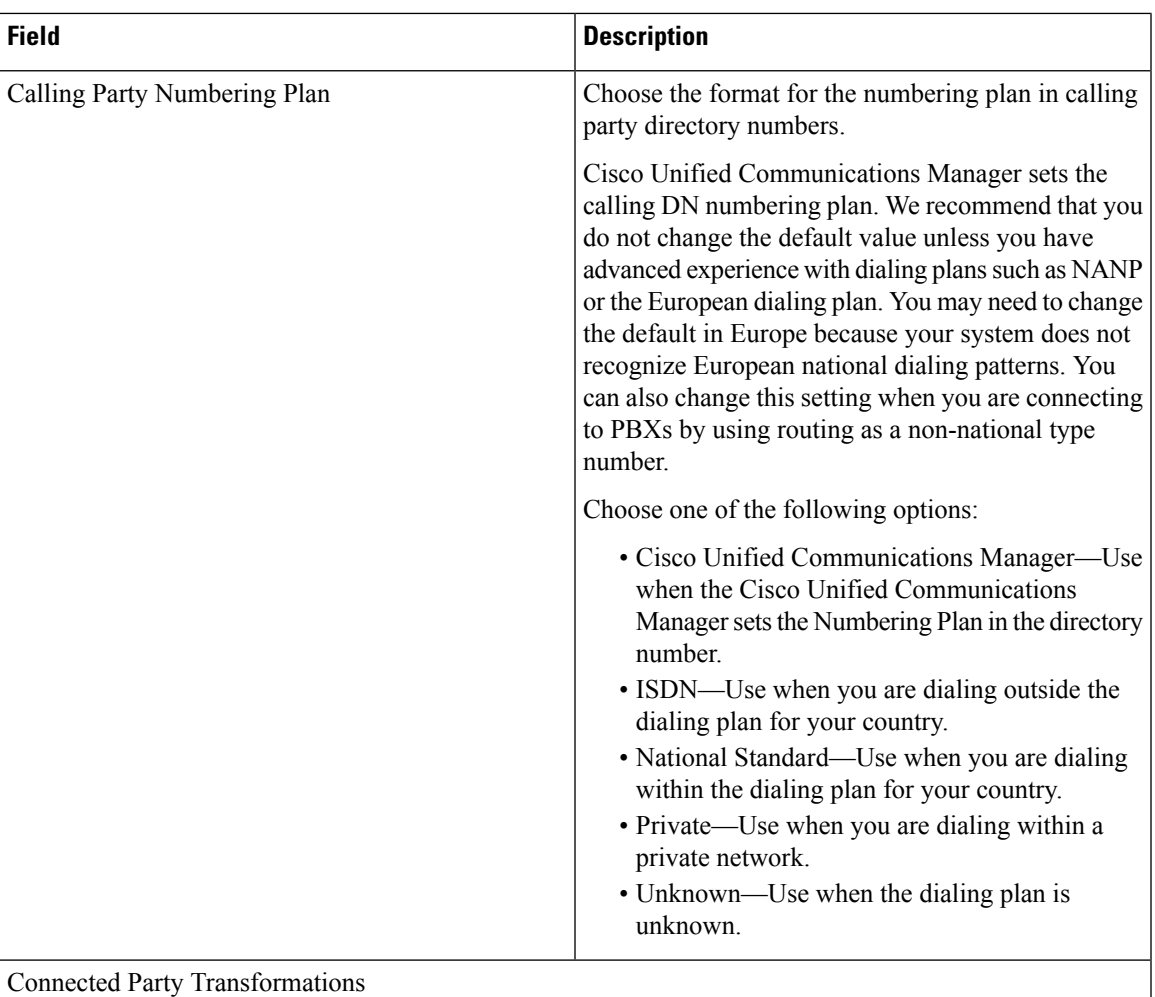

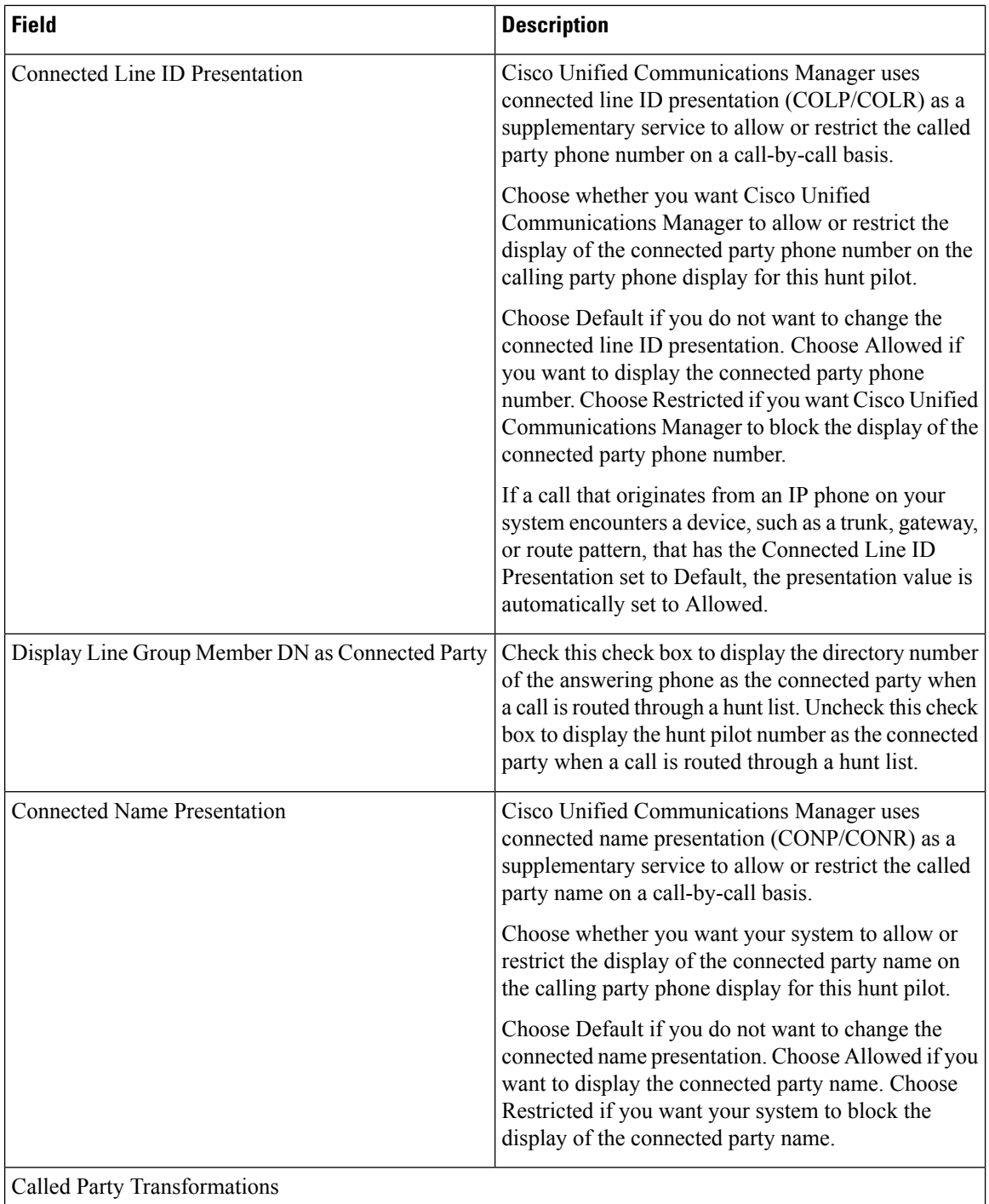

Ш

 $\mathbf l$ 

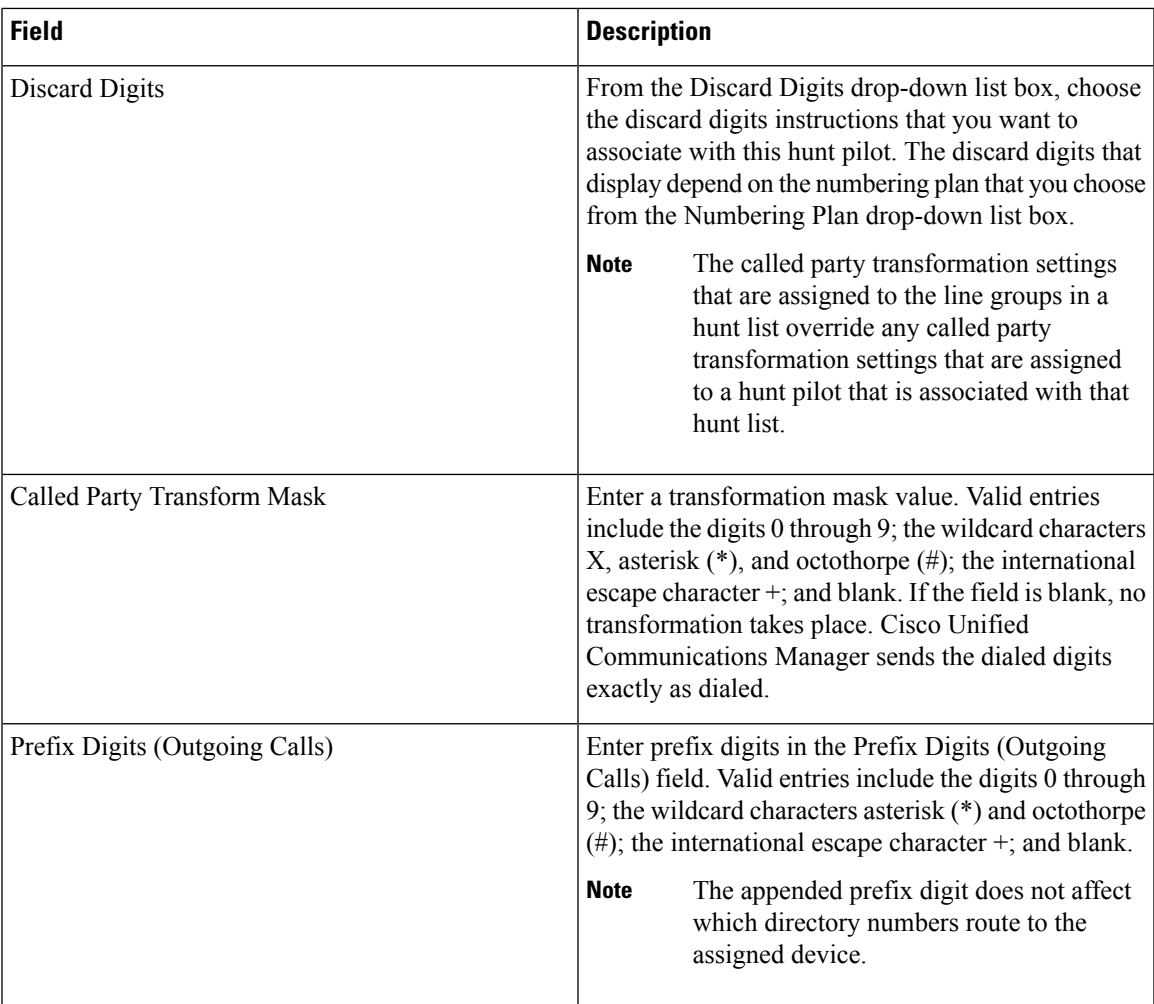

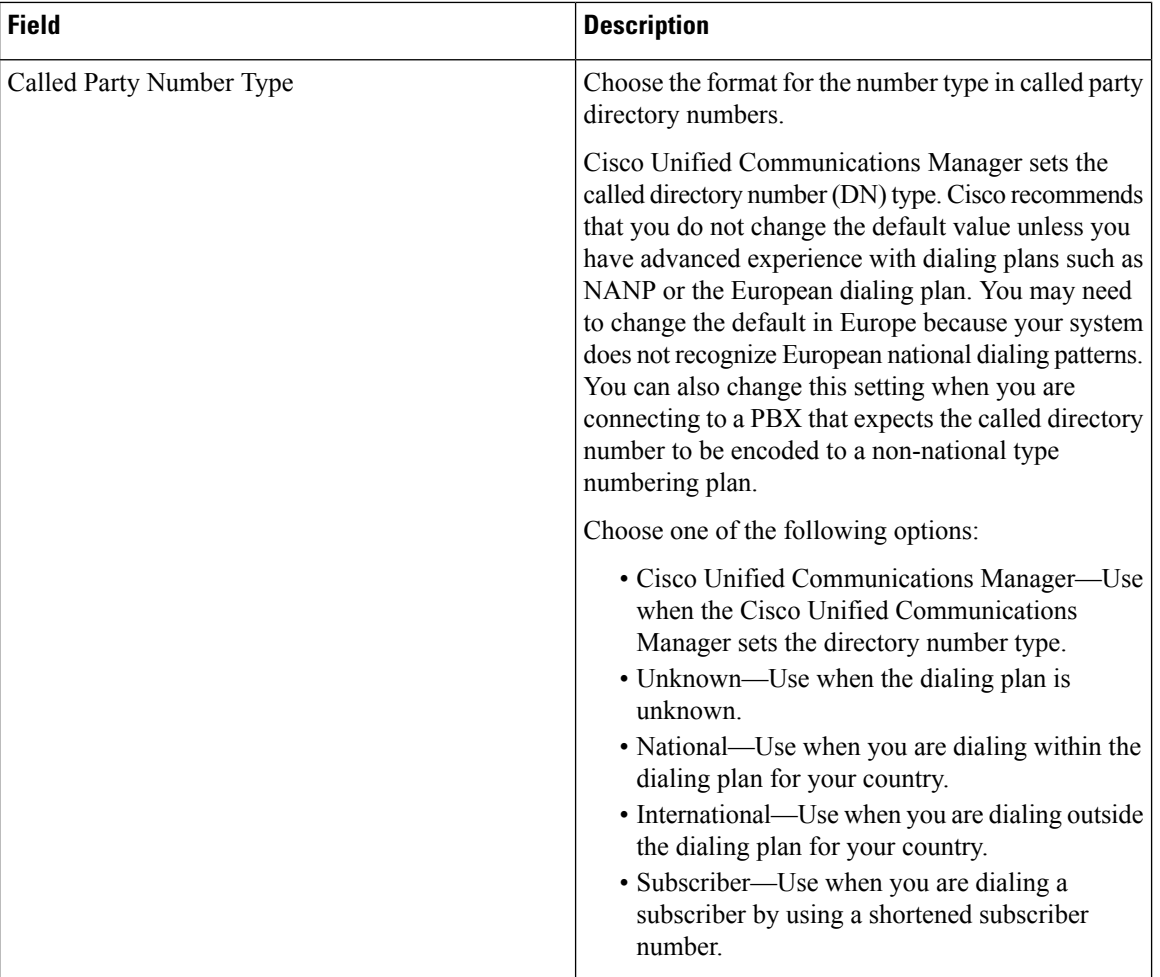

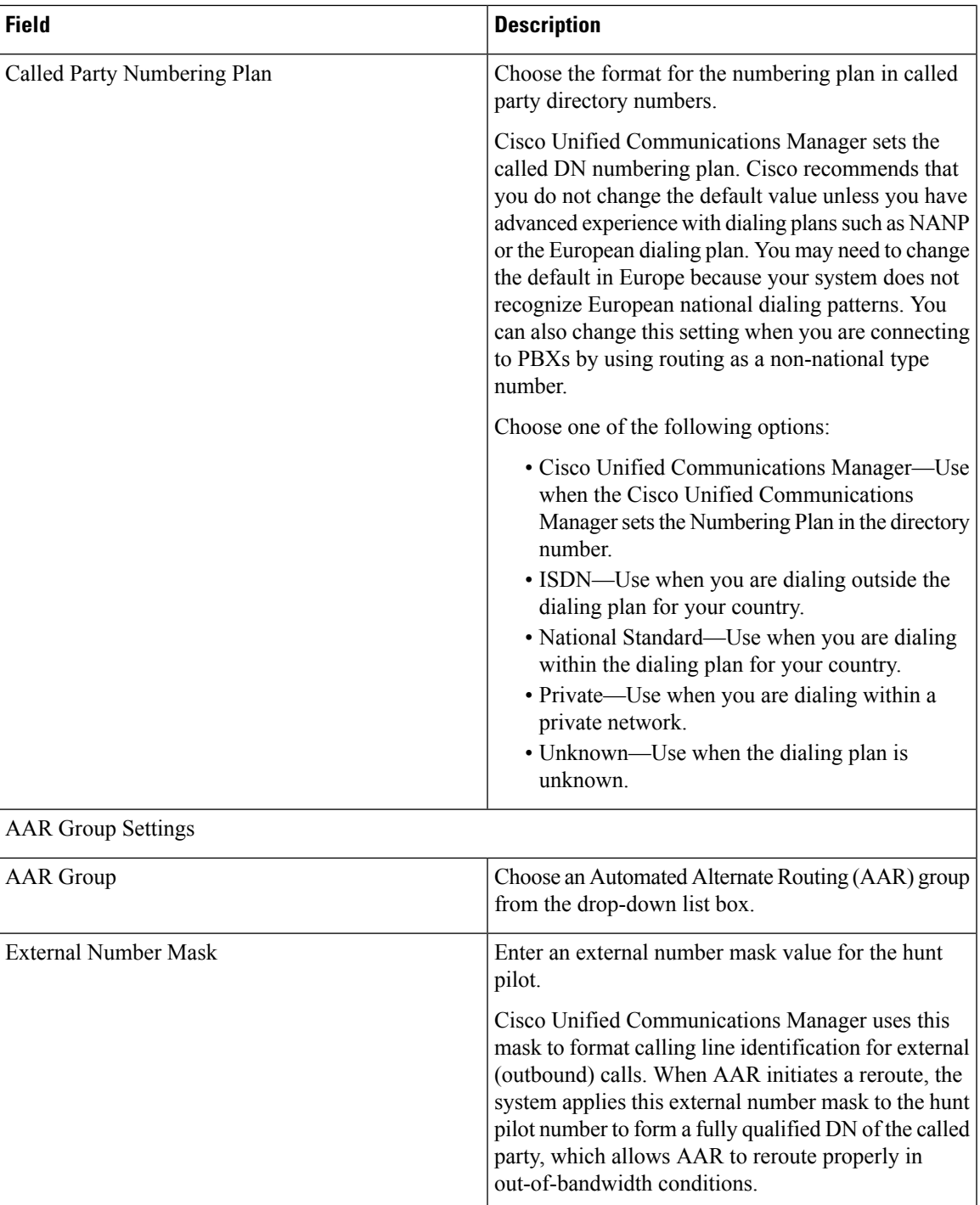

i.